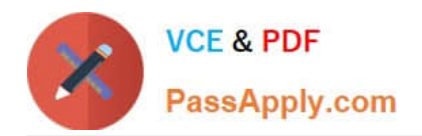

# **1Z0-151Q&As**

Oracle Fusion Middleware 11g: Build Applications with Oracle Forms

## **Pass Oracle 1Z0-151 Exam with 100% Guarantee**

Free Download Real Questions & Answers **PDF** and **VCE** file from:

**https://www.passapply.com/1z0-151.html**

100% Passing Guarantee 100% Money Back Assurance

Following Questions and Answers are all new published by Oracle Official Exam Center

**C** Instant Download After Purchase

- **83 100% Money Back Guarantee**
- 365 Days Free Update
- 800,000+ Satisfied Customers

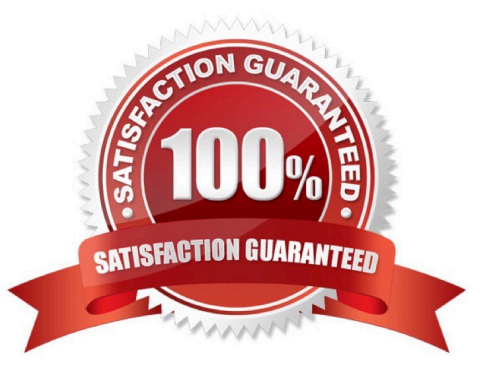

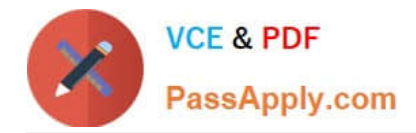

#### **QUESTION 1**

View the Exhibit.

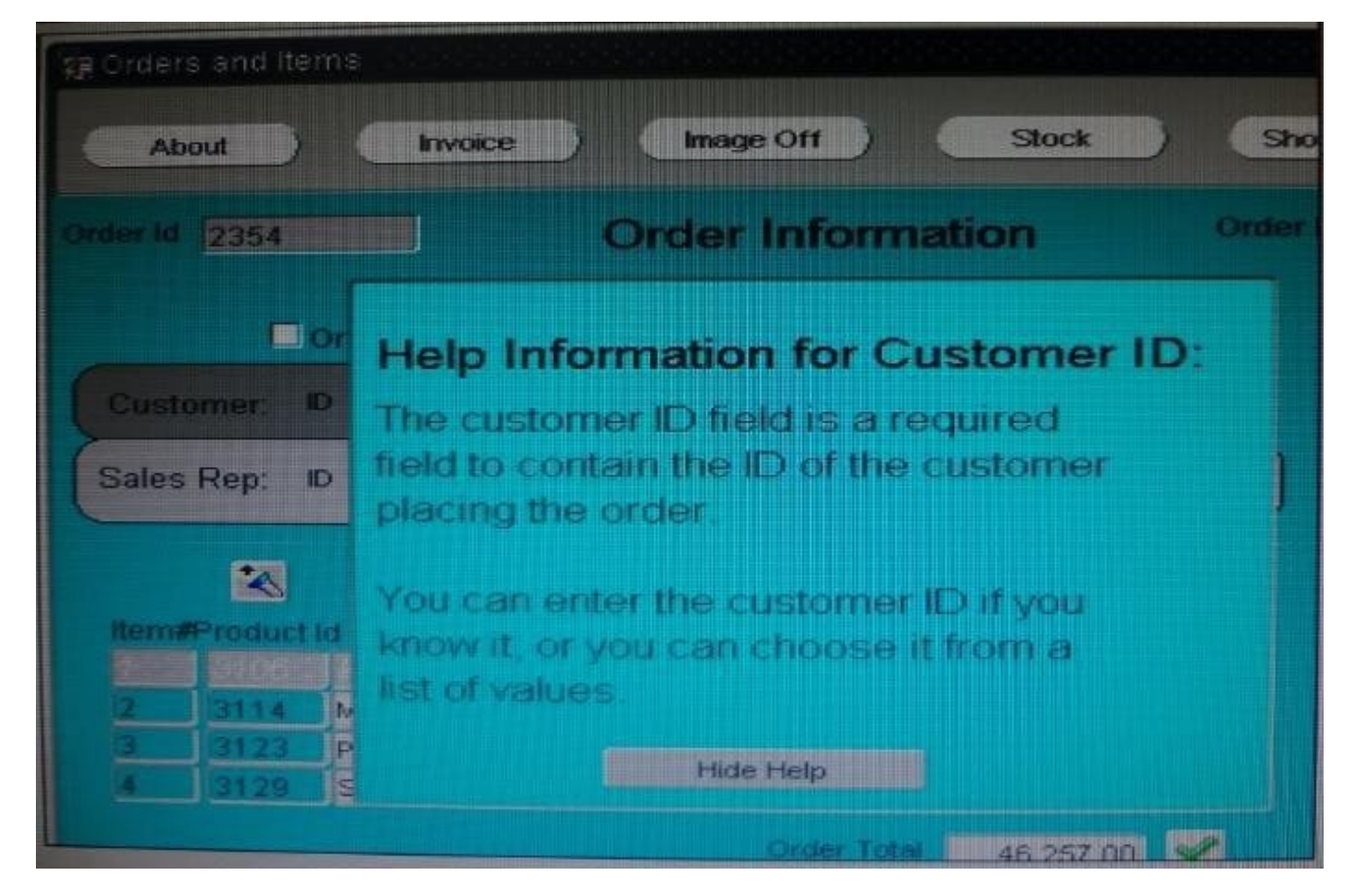

The orders form contains two canvases. Orders CV displays one order and all of its order items. Help-CV displays context-sensitive help.

When users invoke the help screen for the Customer\_Id item, the help information obscures the Custormer\_Id item, as shown in the Exhibit. Users would like to be able to see both the item and its help information simultaneously.

How can you move the help information to the right so that the Customer\_Id item is visible?

- A. increase the Viewport X Position on the Help\_CV canvas.
- B. increase the Viewport X Position on Canvas on the Orders, CV canvas.
- C. Decrease the Width on the Help CV canvas.

D. in the Layout Editor for the Orders CV canvas, select View > Stacked Views, and then select the Help\_CV canvas. Drag the Help CV canvas to the right of the Customer Id item.

#### Correct Answer: A

Note: Viewport X Position on Canvas, Viewport Y Position on Canvas property Description Specifies the location of the view\\'s upper left corner relative to the upper left corner of the canvas. The size and location of the viewport define the view ; that is, the part of the canvas that is actually visible in the window to which the canvas is assigned. Applies to

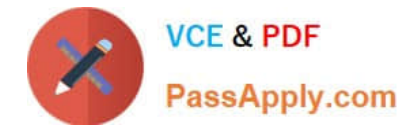

canvas

#### **QUESTION 2**

The Order Entry application contains several forms. The inventories form uses an LOV that is based on a record group that queries the Warehouses table to return a warehouse ID. Several of the forms use LOVs that are based on the same query. You decide to centralize the creation of the record group to the entry form of the application, which opens all the other forms, for example, to open the inventories form, there is a When-Button Pressed trigger on the inventories button with the following code;

OPEN \_FORM (\\'inventories\\');

in a When-New-Form-instance trigger for the entry form, you create the warehouse rg record group by

using the CREATE\_GROUP\_QUERY built in with the following arguments:

(\\'warehouse\_rg\\' , \\'SELECT ALL WAREHOUSE.WAREHOUSE\_ID, WAREHOUSE.WAREHOUSE\_NAME FORM WAREHOUSE order by warehouse\_name);

You also populate the record group in this trigger.

What must you do to make this record group available to the inventories form and the other forms?

A. in the When-New-Form-instance trigger for the entry form, add a values for the SCOPE argument of CREATE\_GROUP\_QUERY.

B. in the entry form, move the record group code to the end of the When-Button-Pressed triggers for the buttons that open other forms, so that the record group is created and populated immediately after OPEN\_FORM is called.

C. in the entry form, move the record group code to the beginning of the When-Button-Pressed triggers for the button that open other forms, so that the record group is created and populated just before OPEN\_FORM is called.

D. in the When-Button\_Pressed triggers of the entry from the buttons that open other forms, add a value for the SESSION argument of OPEN\_FORM.

E. in the other forms, refer to the record group as: global.warehouse\_rg.

Correct Answer: A

Note: The CREATE\_GROUP\_FROM\_QUERY built-in is a function and must be invoked as part of an

expression. For example:

DECLARE

rg\_id RecordGroup;

BEGIN

rg\_id := CREATE\_GROUP\_FROM\_QUERY (\\'employee\_rg\\', \\'SELECT id,first\_name,last\_name,sal FROM

employee\\');

END;

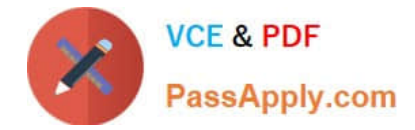

#### **QUESTION 3**

lin an Order Entry form, the Order Items block has a text item called Shipping Date, which is of the Date data type. The Lowest Allowed Value and the Highest Allowed Value properties are not defined for this item.

Assuming that the following are defined, which three are valid settings for the initial Value = property of the Shipping Date Item?

- A. \$\$DBDATE\$\$
- B. :Orders.Order\_Date + 3
- C. SYSDATE
- D. :GLOBAL.SHIP\_DATE
- E. :PARAMETER.SHIP
- F. ORDER ITEMS SEQ

Correct Answer: ACD

A: Use \$\$DATE\$\$, \$\$DATETIME\$\$, and \$\$TIME\$\$ to obtain the local system date/time; use \$\$DBDATE\$\$, \$\$DBDATETIME\$\$, and \$\$DBTIME\$\$ to obtain the database date/time, which may differ from the local system date/time when, for example, connecting to a remote database in a different time zone. ,, Use these variables only to set the value of the Initial Value, Highest Allowed Value or Lowest Allowed Value property.

Incorrect answers:

B: This would work within a trigger.

#### **QUESTION 4**

You have a form with a single multi-record block. During a session, a user performs an insert and clicks Save

What is the behavior of the record being inserted violates a database constraint?

A. The record is posted to the database but not committed. The form redisplays the record with an error message so that the user can correct the data. Navigation to another record cannot occur until the correct data is committed or the new record is deleted. If the user exits the form without correcting the entry, a database rollback is performed.

B. The record is committed to the database. The form redisplays the record with an error message so that the user can correct the data. The user is unable to exit the form or move to another record until the correct data is committed of the new record is deleted.

C. A database rollback is performed. The form redisplays the record with an error message so that the user can correct the entry. The user is able to navigate to another record or exit the form.

D. A database rollback is performed. The form redisplays the record with an error message so that an correct the entry. Navigation to another record cannot occur until the correct data is committed or the record is deleted.

E. The record is committed to the database. The form redisplays the record with a warning in case the user would like to correct the entry. The user is able to navigate to another record or exit the form.

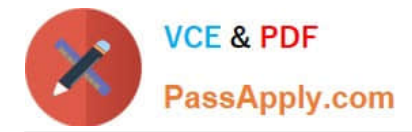

Correct Answer: A

### **QUESTION 5**

View the Exhibit.

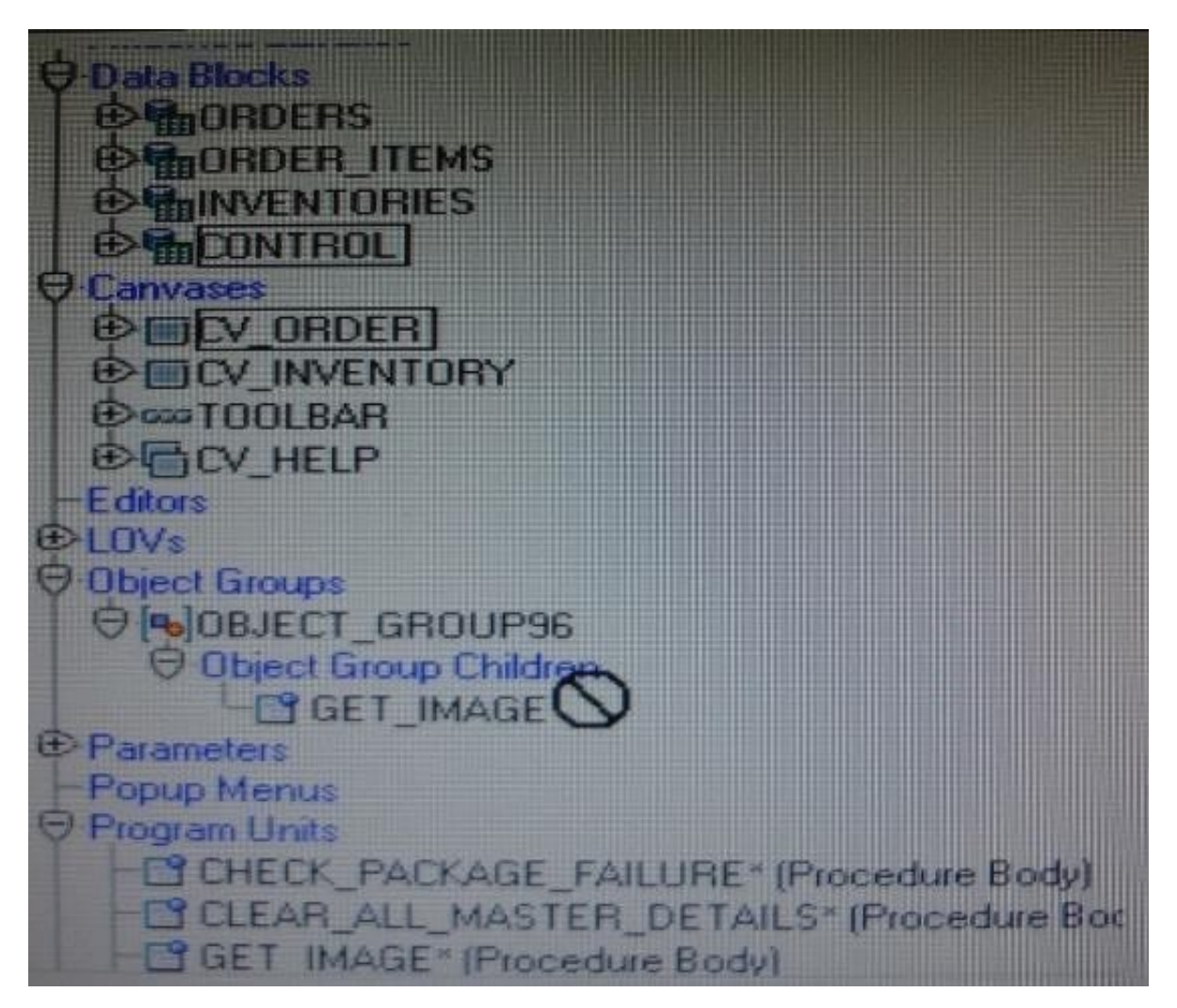

You are attempting to drag the Control and CV\_Order objects to an object group as shown in the Exhibit, but you are unable to release them in the Object Group Children node of the object group.

What is the reason for this?

- A. You cannot drag a canvas to an object group.
- B. You cannot drag a block to an object group.
- C. You need separate object groups for different types of objects.
- D. You cannot drag multiple types of objects to an object group at the same time.
- E. You should drag them to the ObjectGroup96 node, not to its Object Group Children node.

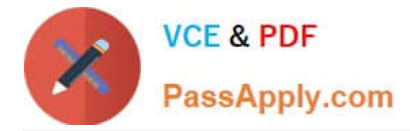

Correct Answer: C

See 5) below.

Note: Object Groups An object group is a logical container for a set of Forms Builder objects. You need to define an object group when you want to package related objects for copying or subclassing in another module or if you want to bundle numerous objects into higher-level building blocks that you can use again in another application. You can package the various objects in an object group and copy the entire bundle in one operation. Steps to create an object group

1.

Select the Object Group node in the Object Navigator.

2.

Select the Create icon.

3.

Rename the new object group that is displayed.

4.

Click the form module and expand all the nodes.

5.

Select all the objects of one type that you want to include in the object group.

6.

Drag the selected objects into the new object group entry.

Key notes about object groups

Including a block in an object group also includes its items, the item-level triggers, the block-level triggers

and the relations. You cannot use any of these objects in an object group without the block.

It is not possible to include another object group.

Deleting an object from a module automatically deletes the object from the object group.

Deleting an object group from a module does not delete the objects it contains from the module.

[Latest 1Z0-151 Dumps](https://www.passapply.com/1z0-151.html) [1Z0-151 PDF Dumps](https://www.passapply.com/1z0-151.html) [1Z0-151 Exam Questions](https://www.passapply.com/1z0-151.html)